Version 1, February 2021

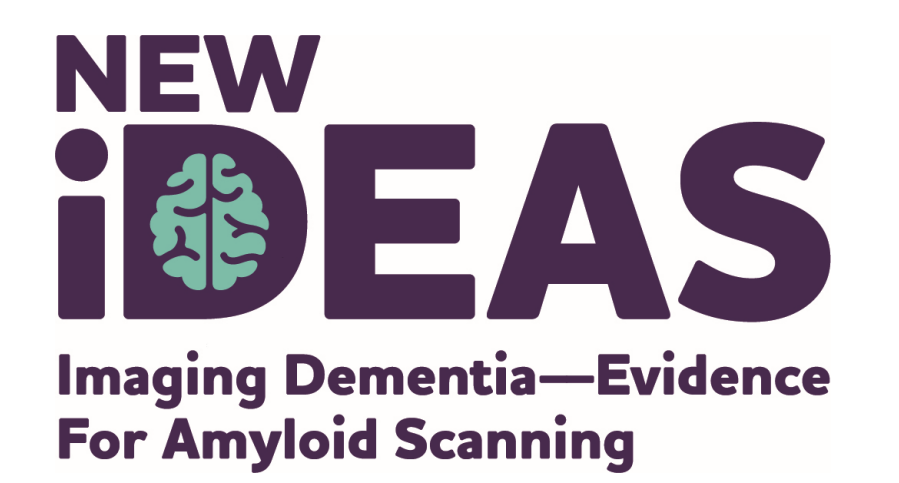

# *Case Registration and Data Entry for Referring Dementia Practices*

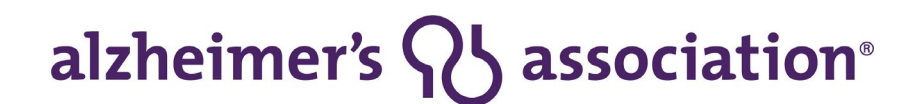

800.272.3900 | alz.org<sup>®</sup>

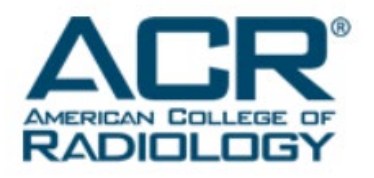

# **User Role Information**

**IDEAS-Study.org**

• A user may have multiple roles in the study portal.

\*All practices must have an assigned Practice Administrator, Dementia Specialist and a Practice Finance User

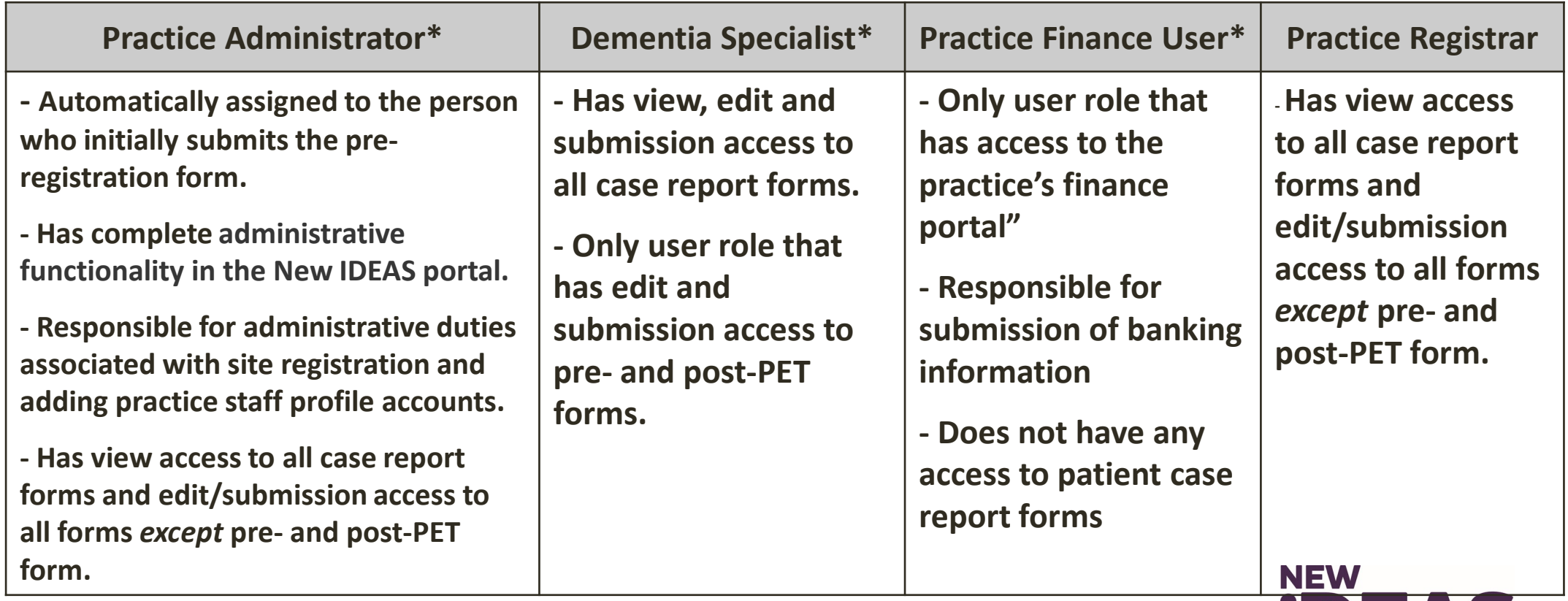

日報 二

### **Visit 1: Clinical Assessment—Pre-PET Visit**

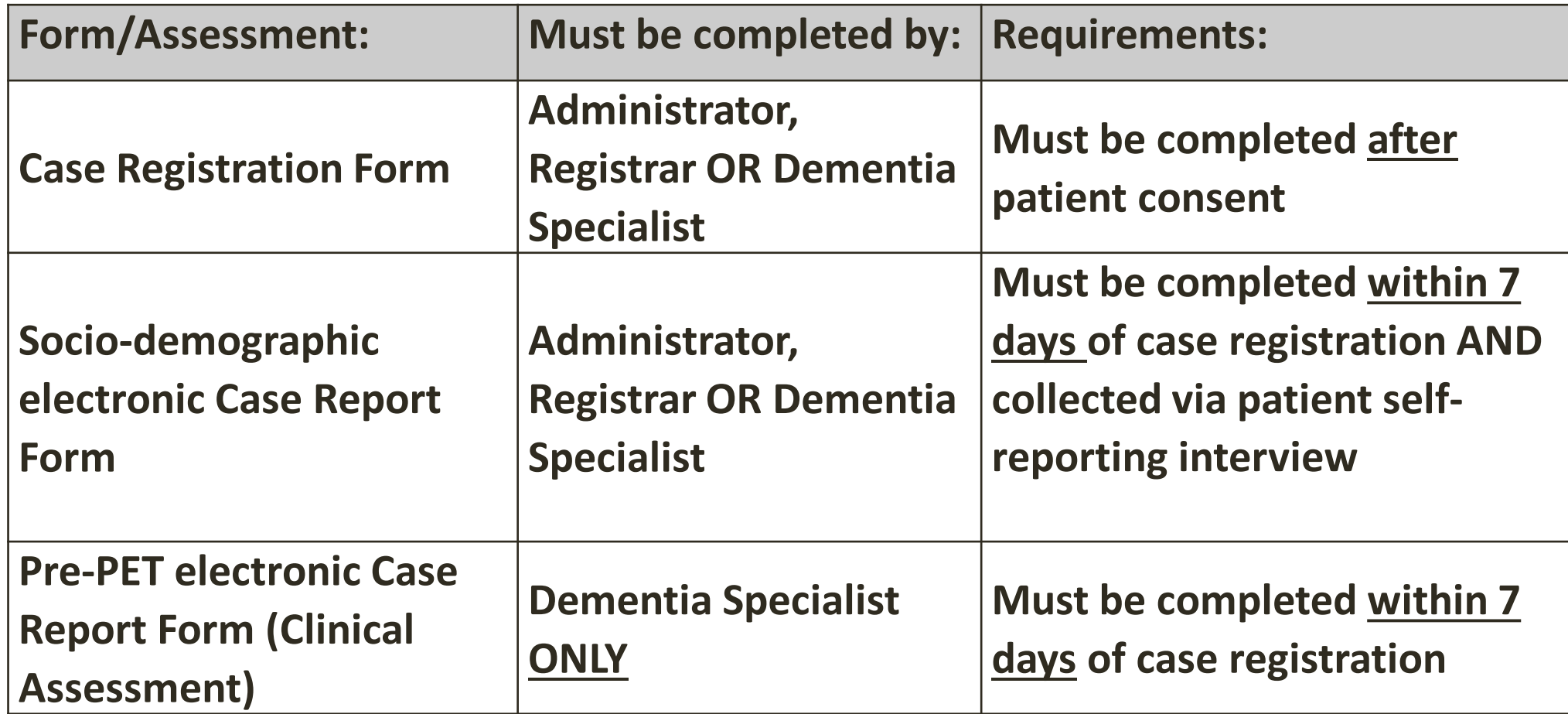

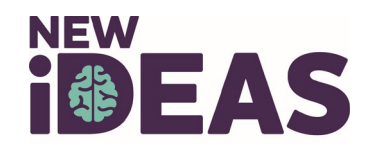

# **Visit 1: Case Registration Online**

**Completed by the referring dementia specialist (or an authorized designee who has obtained the registrar role enabling access to the database)** 

- 1. [Login to New IDEAS Portal, https://app.ideas-](https://app.ideas-study.org/)<br>study.org/.
- 2. Under "Data Collection" select "Register New Case".
- 3. Complete Cohort Identification and Eligibility Confirmation. Review and Click "Confirm."
- 4. A unique 5-digit study case number for that patient will be issued.
- 5. A confirmation e-mail will be sent to the dementia specialist practice and the PET facility.

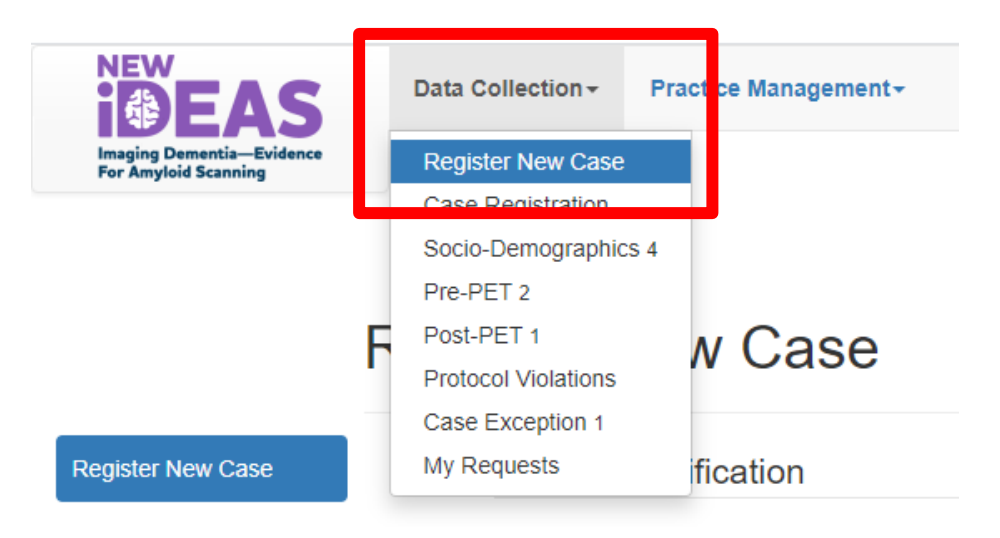

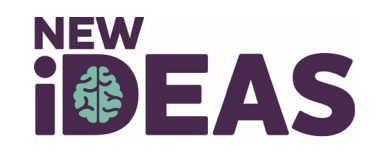

### **Case Registration Example: Cohort Identification**

### **Register New Case**

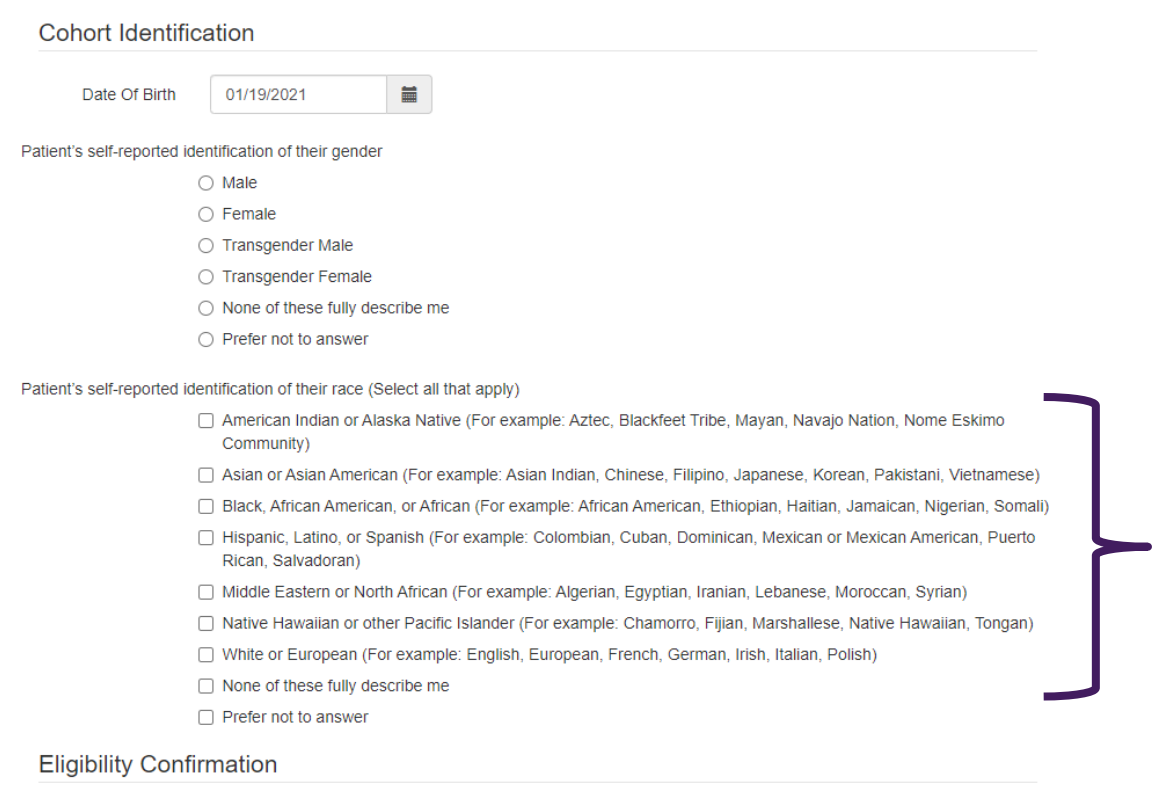

**The participant's selfidentification of their race** will be collected as part of the registration process to verify availability within defined cohorts.

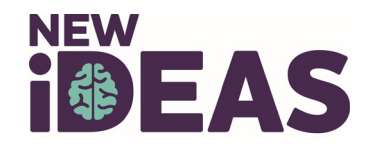

### **Case Registration Example: Eligibility Confirmation**

### **Eligibility Confirmation**

This form is to be completed with each new referral.

All inclusion and exclusion criteria must be confirmed by the referring dementia specialist and/or the participant's medical records, prior to registration. I certify that all of the following are correct:

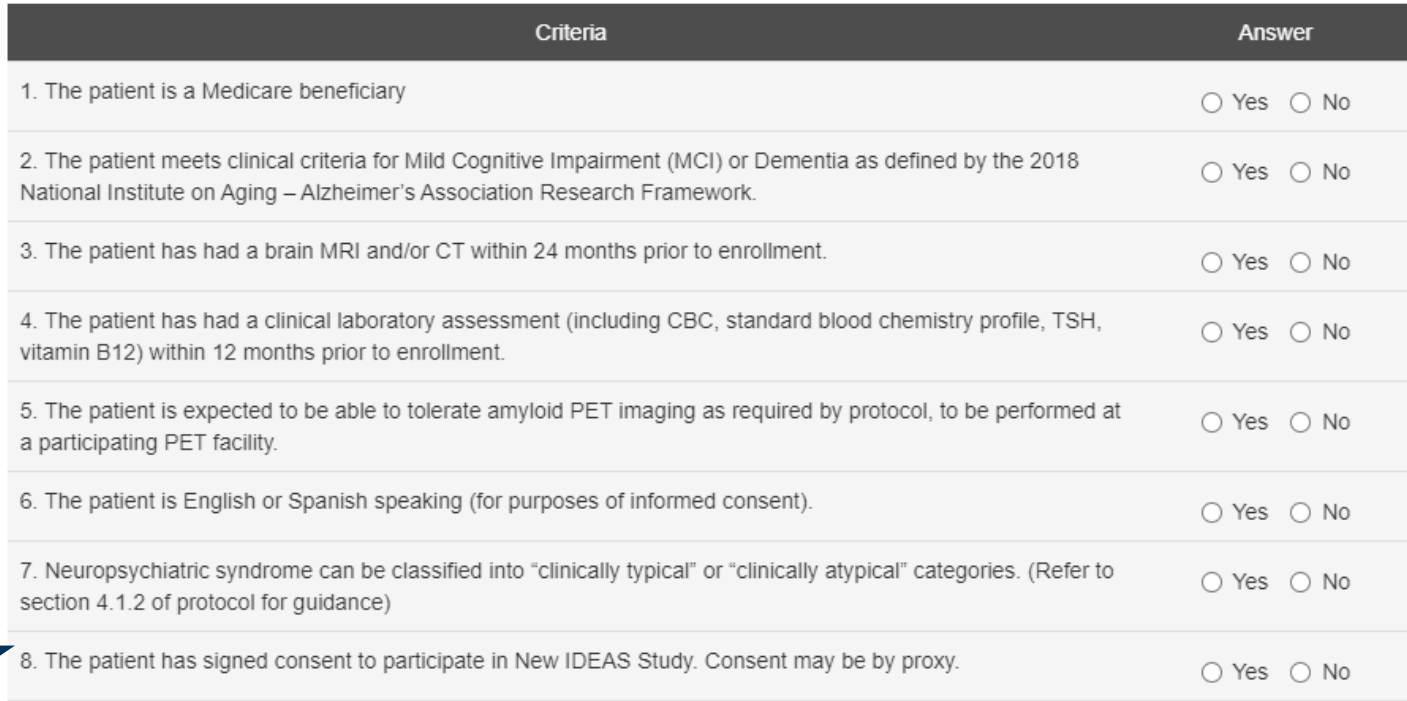

Inclusion and Exclusion criteria must be confirmed by the referring dementia specialist and/or the participant's medical records **prior to registration.** 

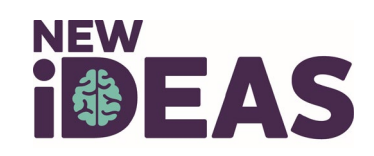

### **Case Registration Example: Consent Confirmation**

- The patient consent form must be completed **BEFORE** case registration is completed.
- The fully executed informed consent form (pdf only) must be uploaded to complete the Case Registration Form.

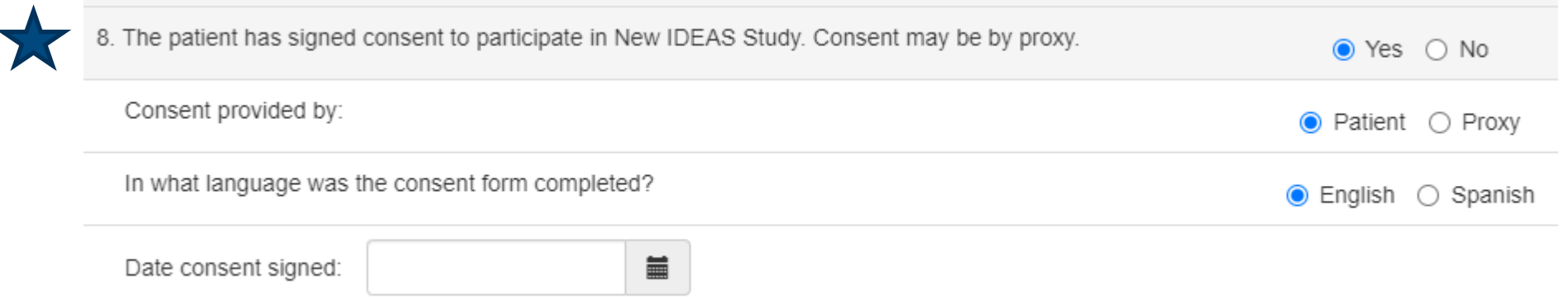

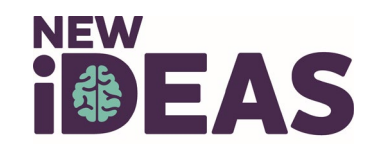

### **Case Registration Example: Optional Component Verification**

### Indicate if the patient has consented to the following **optional**  New IDEAS study components.

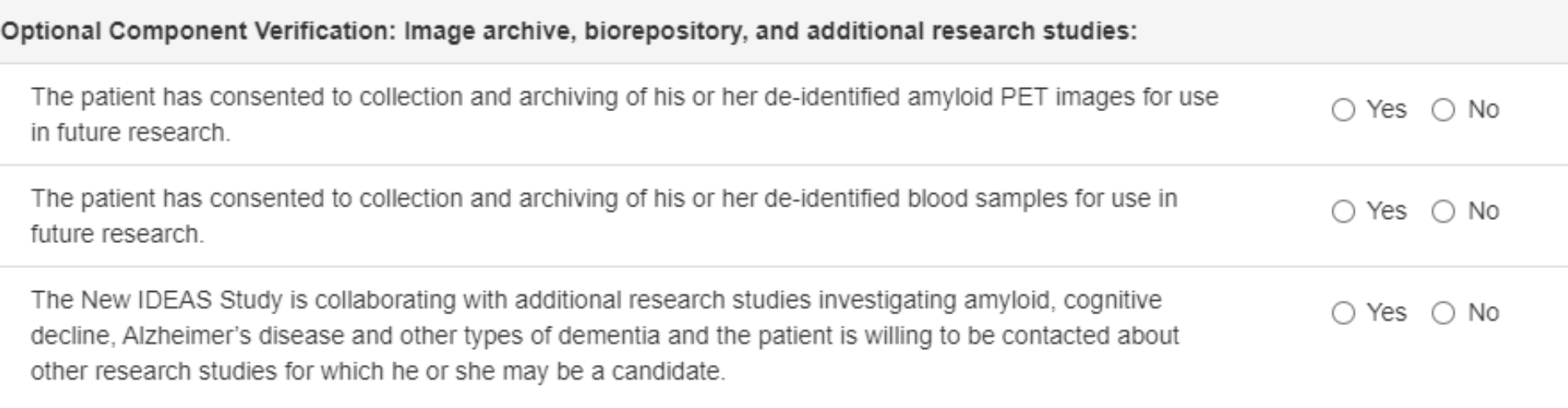

Confirm

Click "**Confirm**" to finish case registration for patient.

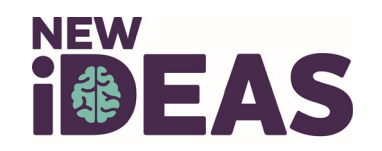

# **Case Registration Example: Finish Case Registration for Eligible Patients**

- **After a patient is registered AND is eligible to participate**, the Dementia Specialist or Practice Administrator will be prompted to enter the following information:
	- Patient Information (Name, Address, Phone Number, Email, SSN, Medicare ID)
	- Upload the fully executed Patient Consent Form (PDF format only , Max File Size 10Mb)
	- PET Facility where Amyloid PET has been scheduled
	- Person responsible for data on form.
- Form must be submitted prior to completion of the sociodemographic form and pre-PET assessment.

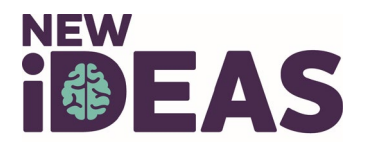

# **Case Registration Example: Incomplete**

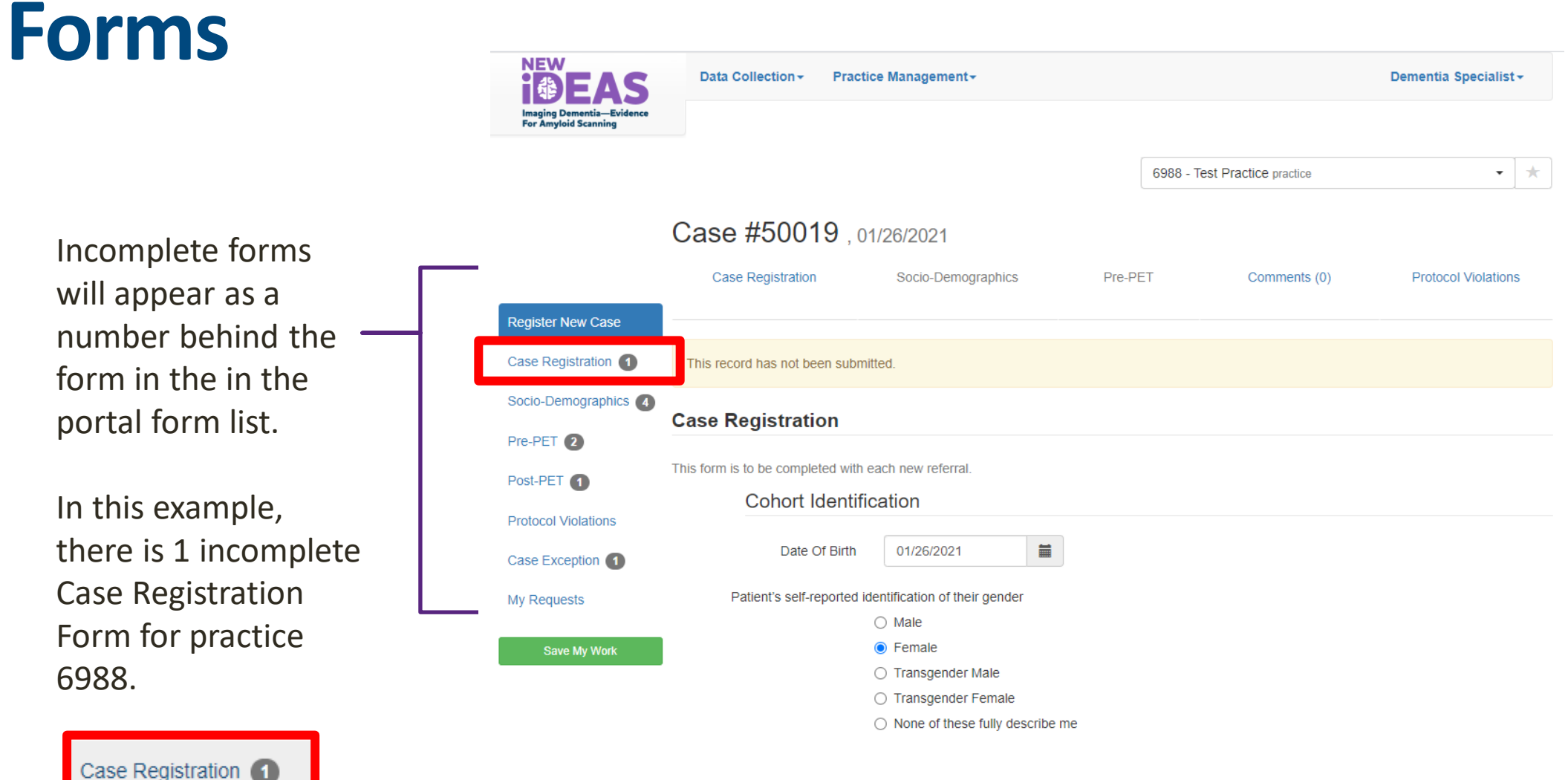

will appear as a number behind the form in the in the portal form list.

In this example, there is 1 incomplete Case Registration Form for practice 6988.

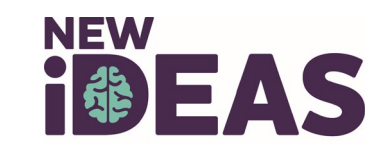

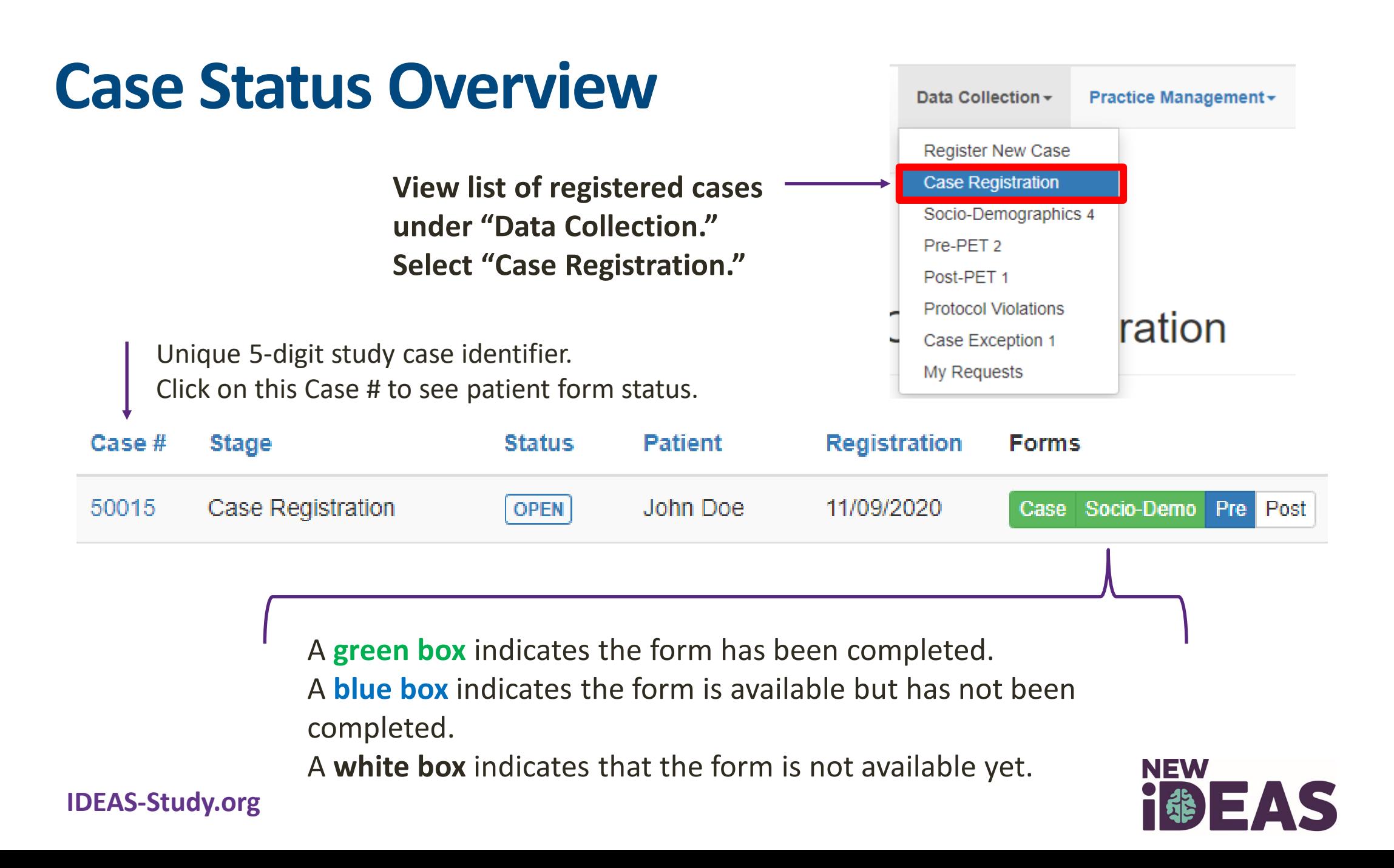

# **Socio-Demographic Form Example**

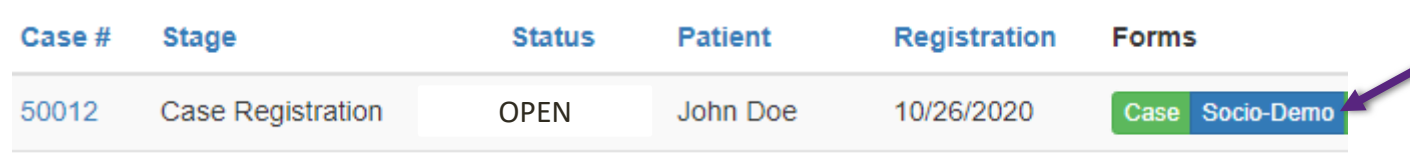

A **green box** indicates the form has been completed and the case is registered. A **blue box**  indicates the form is available but has not been completed.

Socio-demographic form completed by authorized site staff during **interview**  with participant.

All responses to Socio-Demographic form are **self-reported by the participant.** 

Must be submitted **within 7 days of registration date.** 

### Case #50012 John Doe, 10/26/2020

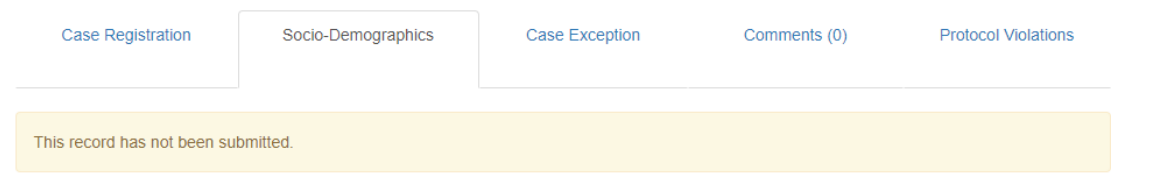

#### **Socio-Demographics Form**

intended to capture socio-demographics data of your patient. This form must be submitted within 7 days of the case registration date. Data lected by authorized site staff during interview with participant. All responses must be self-reported by the participa

#### 1. Please specify marital status:

- ◯ Married  $\bigcirc$  Living with partner ◯ Widowed ◯ Divorced  $\bigcirc$  Separated  $\bigcirc$  Never married ◯ Prefer not to answer 2. Please specify living arrangements:
	- Patient lives alone

 $\bigcap$  -particle in the set is not true shown and an expected

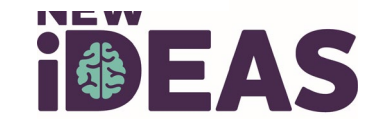

### **Pre-PET Case Report Form Example**

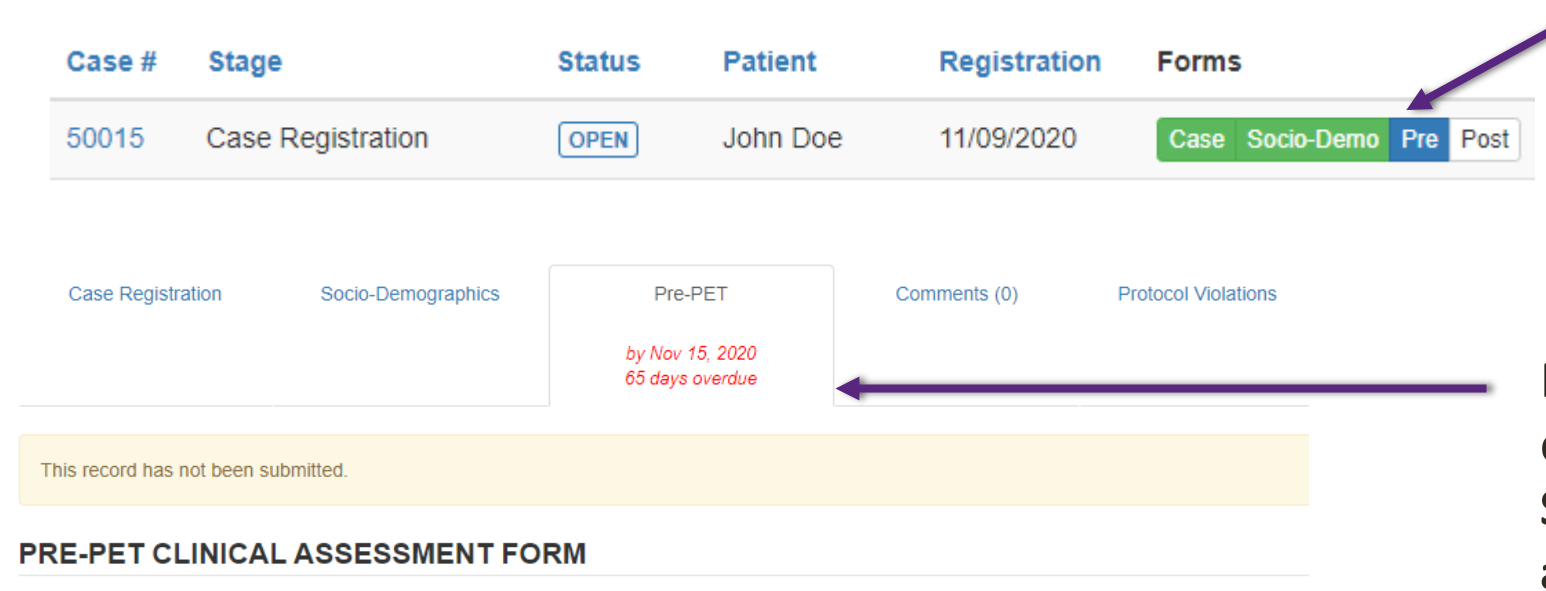

This form is intended to capture medical history data on your patient, as well as your diagnosis and management plan prior to amyloid PET. The management plan section asks that you describe your plan as if amyloid PET Imaging were not available to your patient. This form must be submitted within 7 days of the patient's Pre-PET clinic visit.

#### **Pre-PET Visit Status:**

Was the Pre-PET visit completed?

◯ Yes, I certify that the Pre-PET visit was completed. The Pre-PET form can be submitted. ○ No, the Pre-PET visit was not completed. I confirm that the Pre-PET form cannot be submitted.

A **blue box** indicates the Pre-PET Form is available but has not been completed. A **white box** indicates the Post-PET form is not available yet.

Pre-PET form must be completed by **the Dementia Specialist within 7 days after case registration.** 

Describe your management plan as if amyloid PET Imaging **were not available**  to your patient.

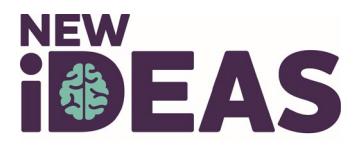

# **Visit 2: Amyloid PET Scan**

- The PET facility will receive an e-mail notification when the Pre-PET eCRF has been completed.
- The Amyloid PET Scan must be completed **within 60 Days after** Pre-PET electronic Case Report Form Completion.
	- No data entry is required by the dementia practice at this study time point.

**Example Case:** Patient 50011 has been registered, a Socio-Demographic form has been completed and the Pre-PET form has been completed. Patient is awaiting scan.

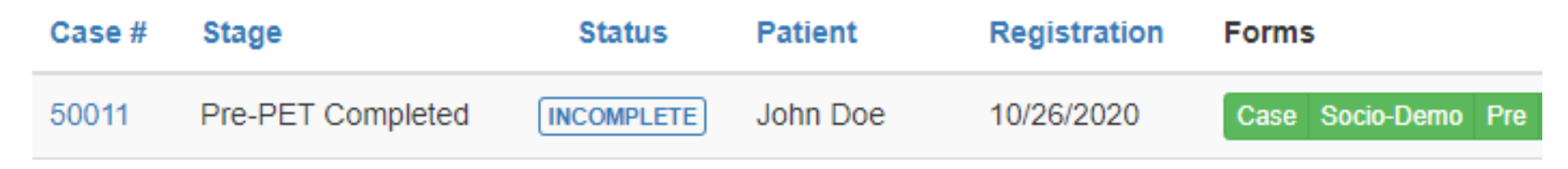

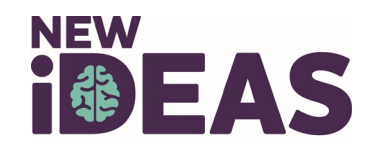

# **Visit 3: Post-PET Office Visit**

- Must be completed **90 ± 30 Days** after amyloid PET scan.
- **Document actual patient management** as reflected by management changes that have been implemented into patient care.

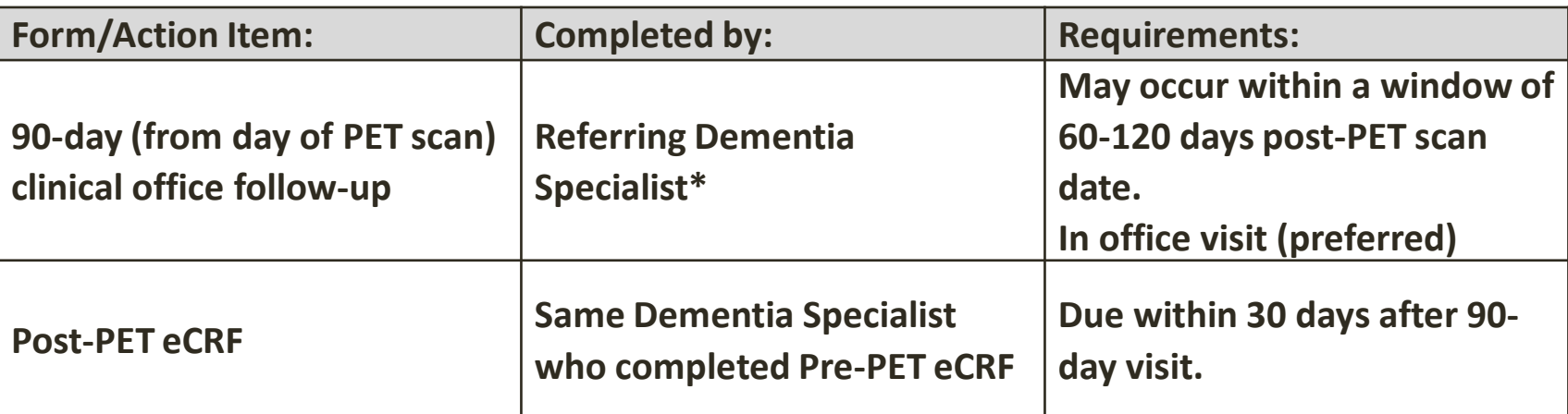

\***Under no circumstances is the dementia specialist permitted to delegate the post-PET contact (in person visit or telephone) to other staff or to another physician.** 

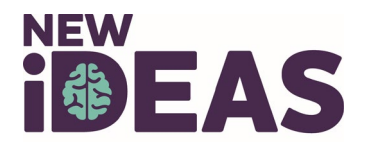

## **Post-PET Form Example**

### **The referring Dementia Expert will document:**

- Follow-up Visit Status
- Differential Diagnosis
- Management Plan

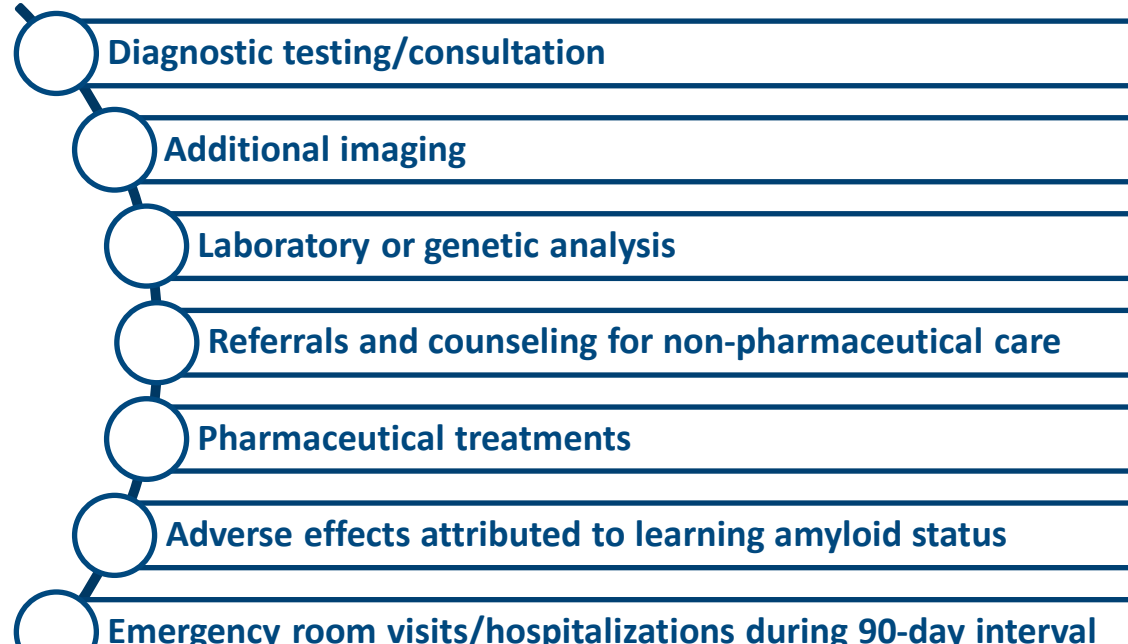

PET Completed 50018

OPEN patient name patient Iname Case Socio-Demo Pre Post

11/16/2020

The **blue box** indicates that the Post-PET form is available but has not been completed.

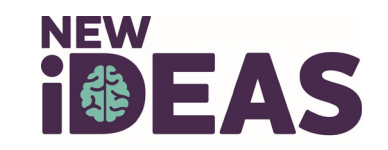

# **Data Change Request Form**

- Click on the Case # of interest.
- Select the completed form you have a data change request for.
- Detail your requested data changes in the comment box.
- Click "Send." An email will be sent to ACR New IDEAS staff for review.

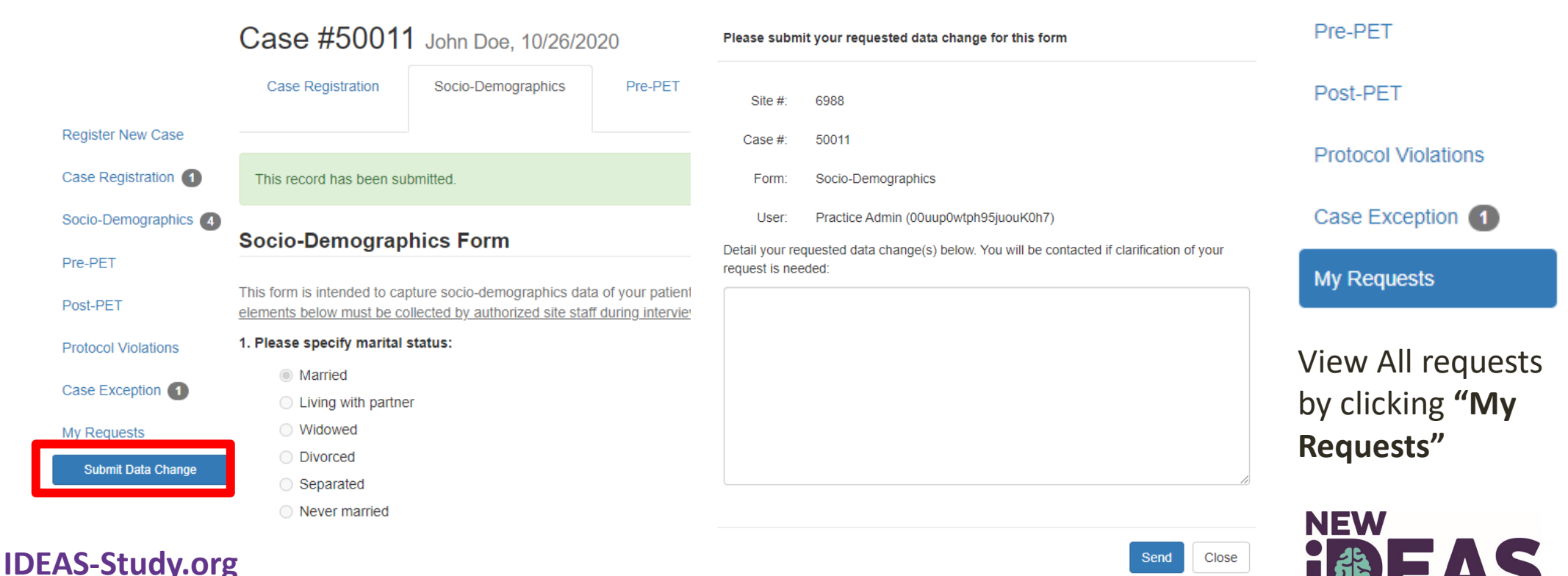

**Register New Case** 

Case Registration 1

Socio-Demographics (4)

## **Protocol Violation Form**

- Protocol Violations can be viewed via the "Protocol Violations" tab.
- Protocol Violations are initiated by the New IDEAS Study Team and must be acknowledged by Dementia Practice.

#### **Register New Case Ellter** Protocol Violation Status: Need Response x Case Registration Socio-Demographics<sup>4</sup> **Protocol Violation Protocol Id Protocol Violation Date Submission Date** Case # **Status Case status** Pre-PET 2 There are no items to display Post-PET 1 **Protocol Violations** Case Exception 1 My Requests

### **Protocol Violations**

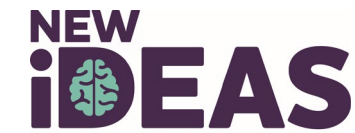

## **Case Comments Section**

- **Communication about patient cases should only be communicated through the New IDEAS portal, never by email.**
	- Select "Case Registration"
	- Click on the Case # of interest.
	- Select "Comments" tab.
	- Write patient comment and submit by selecting "Comment for everyone."

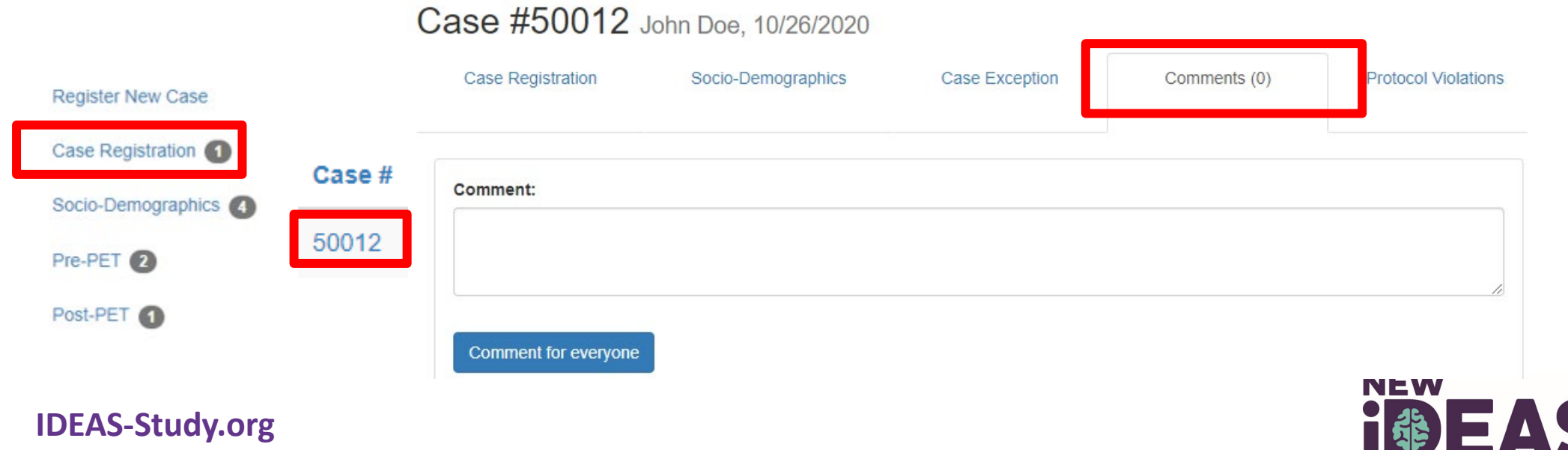

Version 1, February 2021

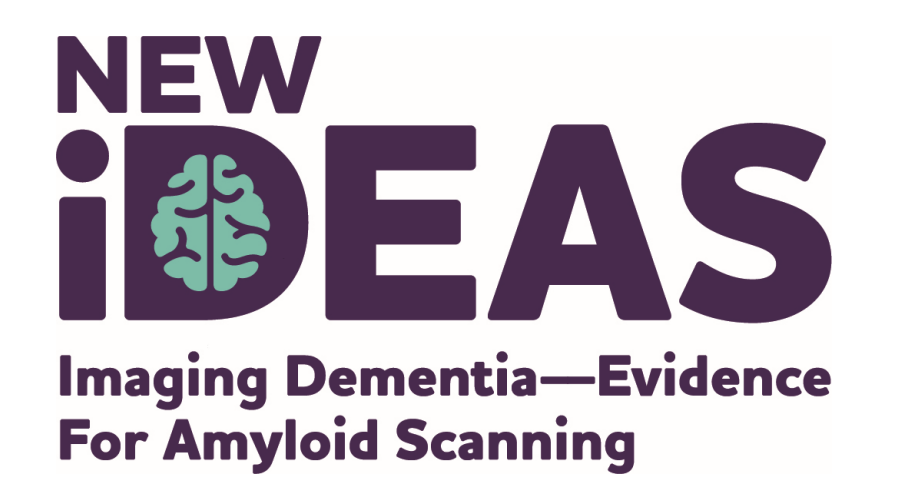

### **New IDEAS Operations Team ACR Center for Research and Innovation**

[newideas@acr.org](mailto:newideas@acr.org)

215-574-3150 ext. 4156

alzheimer's  $\{ \}$  association<sup>®</sup>

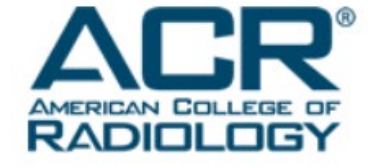

800.272.3900 | alz.org